# Windows & PC optimal nutzen

Damit Ihr Rechner jeden Tag ohne Probleme läuft, müssen Betriebssystem, Programme und Hardware immer richtig zusammenarbeiten. Mit den richtigen Tipps, Tools und Bordmitteln sorgen Sie ganz einfach dafür.

# ab S. 8

Quelle: © rohane – Adobe Stock

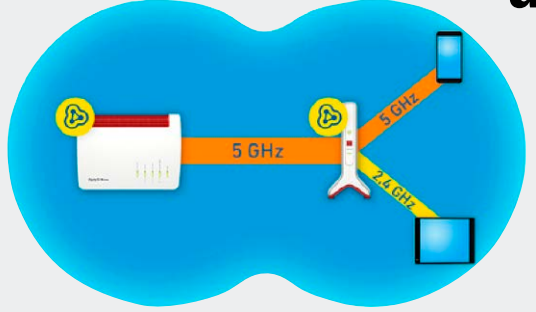

# Tipps für WLAN & Mesh

 Je mehr Geräte in Ihrem Netzwerk unterwegs sind, desto häufiger stören sie sich gegenseitig. Wenn Sie Ihr WLAN Schritt für Schritt richtig aufbauen und erweitern, arbeitet das Funknetz immer schnell und stabil.

ab S. 104

### **Windows & PC optimal**

- 8 Windows-Fehler mit Bordmitteln finden
- 12 Hardware-Check mit kostenlosen Tools
- 16 Rettungssystem für Windows-Notfälle
- 18 Windows als virtuelle Maschine sichern
- 22 USB-Probleme mit den richtigen Tools sofort lösen
- 24 Grafikkarte & Monitor optimal einstellen
- 28 So arbeitet Ihr PC immer ganz leise
- 30 Daten-Backup schnell und sicher erledigen
- 32 Fritzbox-Fehler sofort finden und abstellen
- **Service**
- 6 DVD-Inhalt
- 163 Impressum

## **Windows 10: Schnelle Tipps für den System-Check**

- 34 So finden Sie Ihre Windows-Version heraus
- 35 PC durch Updates auf den neuesten Stand bringen
- 36 Alle Hardwaretreiber auf dem Rechner aktualisieren
- 38 Das sollten Sie tun, wenn der Rechner zu langsam ist
- 40 Quick-Tipps für ein stabiles System
- 42 So stellen Sie den PC richtig für den SSD-Betrieb ein
- 44 Platz schaffen auf einer vollen Festplatte
- 46 Fehlern bei Festplatten und SSDs zuverlässig vorbeugen
- 47 Den automatischen Start von Software unterbinden
- 48 Windows vor Viren und Schadsoftware schützen
- 50 Eigene Dokumente auf USB-Festplatte sichern
- 51 Den ganzen PC sichern
- 52 Windows reparieren, wenn das System nicht startet
- 54 Mit der Rettungs-DVD nach Viren suchen
- 56 Wie Sie versehentlich gelöschte Dateien retten
- 58 Vergessenes Windows-Passwort zurücksetzen
- 59 Persönliche Daten auf ein anderes Laufwerk retten
- 60 Festplatte testen mit der Rettungs-DVD
- 61 Alle Daten von alter auf neue Festplatte kopieren
- 62 Festplatte mit Rettungs-DVD als Image sichern
- 64 Hauptspeicher mit der Rettungs-DVD prüfen

#### **Praxis-Tipps für Windows 10**

66 Systemtricks für den Alltag mit Windows 10 Jeden Tag stören Windows und viele Programme mit kleinen Nervereien: Mit diesen Tipps stellen Sie diese sofort ab.

### **WLAN & Mesh verbessern**

- 104 Das brauchen Sie für ein schnelles WLAN
- 106 WLAN mit Triband-Geräten sofort beschleunigen
- 108 Repeater richtig einsetzen
- 110 Mesh einstellen
- 111 Fritzbox als Mesh-Repeater
- 112 WLAN mit Mesh-System erweitern
- 113 Repeater als LAN-Brücke
- 114 Powerline erweitert WLAN
- 116 Gastzugang fürs WLAN sicher einstellen
- 118 Öffentlichen Hotspot per Fritzbox einrichten
- 120 WLAN-Sicherheit erhöhen
- 122 Fehler bei der Konfiguration der Fritzbox finden
- 124 Fritz-OS aktualisieren
- 126 Reichweite von DECT-Telefonen vergrößern
- 128 Quick-Check-Tipps für WLAN & Heimnetz

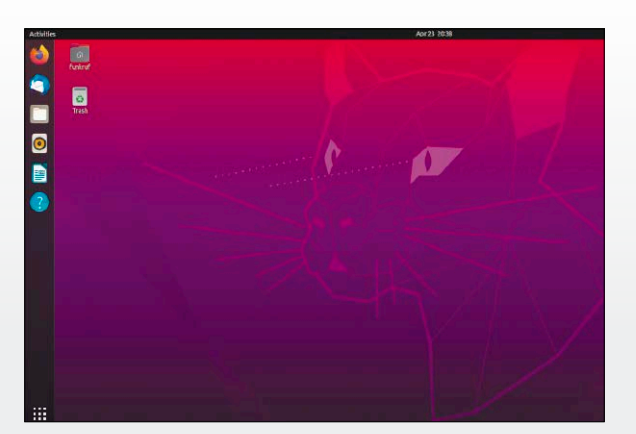

# Linux statt Windows einsetzen

Windows 7 ist tot und Windows 10 macht immer Probleme: Mit dem neuen Ubuntu gibt es aber eine perfekte Alternative für Umsteiger.

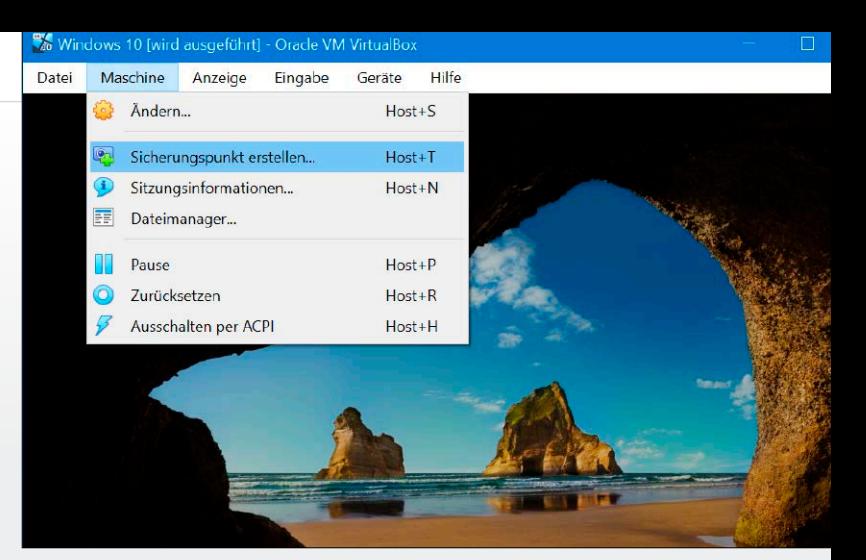

# Problemlos arbeiten mit virtuellen PCs

Ein neues Windows-Update testen oder ein sicheres Linux als Surfsystem einsetzen: Das geht ganz einfach mit einem virtuellen Zweit-System. So nutzen Sie es optimal.

ab S. 132 ab S. 164

**Windows10** *optimieren*  **Linux** *einfach nutzen*

dir w t nu r euA ss hc ul ss je li g hc er G we ährle si utng über al ssen. Dei Haftung für mitte bl are Schäden oder entgangenen Gewinn ist ausgeschlossen.

#### **Linux für Umsteiger**

- 132 Jetzt umsteigen: Ubuntu statt Windows 7
- 134 Die unterschiedlichen Varianten von Ubuntu
- 138 So verwenden Sie ISO-Images ohne Probleme
- 140 So geht's: Ubuntu statt Windows installieren
- 142 Multiboot mit Ubuntu und Windows 10
- 144 Basis-Einstellungen für Ubuntu
- 146 Grundlagen der **Systemverwaltung**
- 150 Die besten Datei-Manager für Linux
- 152 Updates installieren für System und Programme
- 154 Zusätzliche Software für Ihr Ubuntu
- 156 Benutzerrechte vergeben und einschränken
- 160 Hardware einrichten unter Ubuntu Linux

### **Alles über virtuelle PCs**

- 164 Das brauchen Sie für virtuelle PCs
- 166 Virtuelle PCs: Das sind die wichtigsten Fachbegriffe
- 168 Fertige virtuelle Systeme aus dem Internet nutzen
- 170 So richten Sie Windows in einem virtuellen PC ein
- 174 Windows 10 im VMware Player einsetzen
- 178 Die besten Spezialtools für virtuelle Systeme
- 180 Qemu: Open-Source-Tool für virtuelle PCs
- 182 Den eigenen PC zum virtuellen System machen
- Windows erstellen 190 Mac-OS als virtuelles System einsetzen

186 Virtuelle Festplatten in

192 Linux-Mint im virtuellen PC installieren

# Auf Heft-DVD: Die besten Praxis-Tools

Mit der von uns ausgewählten Software auf DVD optimieren Sie Windows 10, beschleunigen WLAN und Heimnetz, setzen die neue Version von Ubuntu statt oder mit Windows ein und nutzen einen virtuellen PC als Zweitsystem.

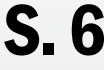

**Virtuelle PC** 

es et eller de la sei Dre

 $\mathcal Q$ 

ktbezeichnungen

**WLAN**  *schnell & sicher*

Toolbox<br>**¤** 

XXL 6/2020

**PCWELT** 

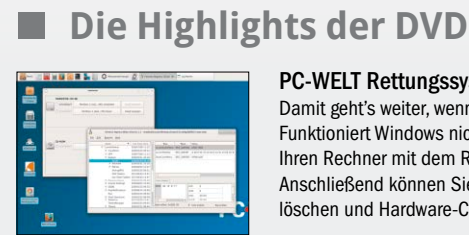

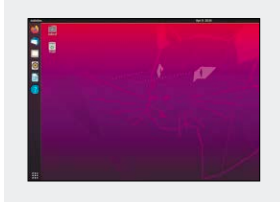

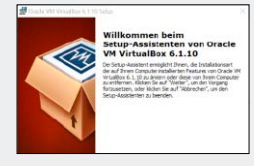

#### PC-WELT Rettungssystem

Damit geht's weiter, wenn nichts mehr geht: Funktioniert Windows nicht mehr, starten Sie Ihren Rechner mit dem Rettungssystem. Anschließend können Sie Dateien retten, Viren löschen und Hardware-Checks durchführen.

#### Ubuntu 20.04 LTS

Gratis, sicher und top-aktuell: Die neue Ubuntu-Version mit Langzeit-Support ist eine optimale Alternative zu Windows. Denn es lässt sich genauso einfach bedienen und bringt sehr viele wichtige Programme mit.

#### Virtualbox 6.1.10

Die neueste Version des Virtualisierungstools macht es ganz einfach, virtuelle Systeme für jeden Zweck einzurichten: Sie können dann zusätzlich Windows, Linux oder Mac-OS installieren.